# **I/O CARD QUICK START GUIDE**

## **For PISO-P32S32WU**

**English/ Jun. 2013/ Version 1.3**

# **What's in the shipping package?**

#### **The package includes the following items:**

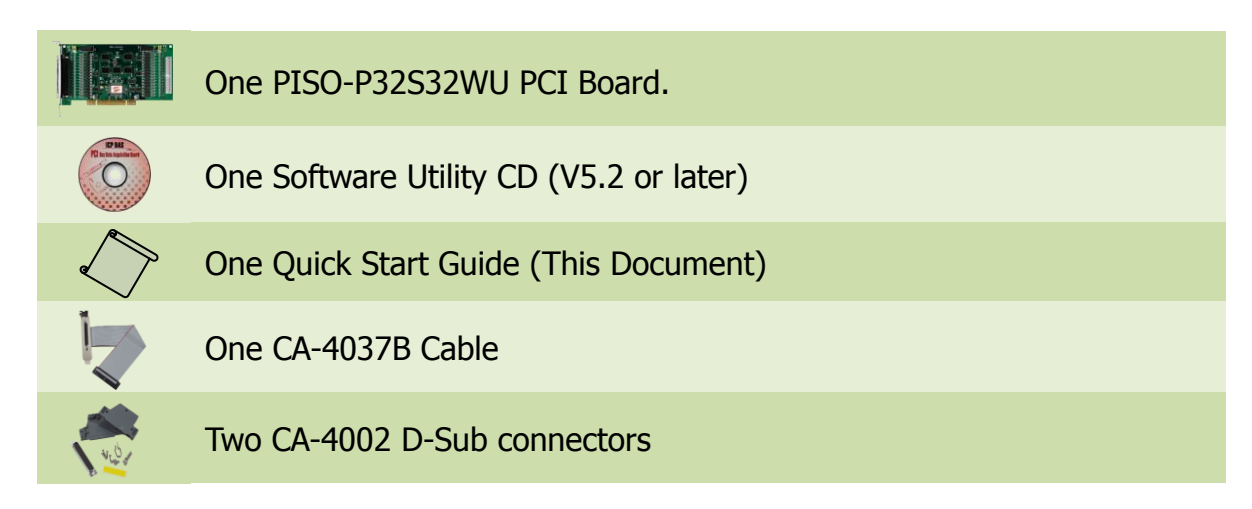

# **Installing Windows Driver**

#### **Step 1: Setup the Windows driver. The driver is located at:**

- The UniDAQ driver supports 32-/64-bit Windows 2K/XP/2003/Vista/7/8; it is recommended to install this driver for new user: CD: \NAPDOS\PCI\UniDAQ\DLL\Driver <http://ftp.icpdas.com/pub/cd/iocard/pci/napdos/pci/unidaq/dll/driver/>
- $\Box$  The PISO-DIO Series classic driver supports Windows 98/NT/2K and 32-bit XP/ 2003/ Vista/7/8. Recommended to install this driver for have been used PISO-DIO series boards of regular user, please refer to : [http://ftp.icpdas.com/pub/cd/iocard/pci/napdos/pci/piso-dio/manual/quickstar](http://ftp.icpdas.com/pub/cd/iocard/pci/napdos/pci/piso-dio/manual/quickstart/classic/) [t/classic/](http://ftp.icpdas.com/pub/cd/iocard/pci/napdos/pci/piso-dio/manual/quickstart/classic/)
- **Step 2: Click the "Next>" button to start the installation.**
- **Step 3: Check your DAQ Card is or not on supported list, then click the "Next>" button.**
- **Step 4: Select the installed folder, the default path is C:\ICPDAS\UniDAQ , confirm and click the "Next>" button.**
- **Step 5: Check your DAQ Card on list, then click the "Next>" button.**
- **Step 6: Click the "Next>" button on the Select Additional Tasks window.**
- **Step 7: Click the "Next>" button on the Download Information window.**
- **Step 8: Select "No, I will restart my computer later" and then click the "Finish" button.**

**For detailed information about the driver installation, please refer to Chapter 2.1 "Getting the UniDAQ Driver DLL Installer package" of the UniDAQ SDK user manual.**

**Card ID Jumper Setting**

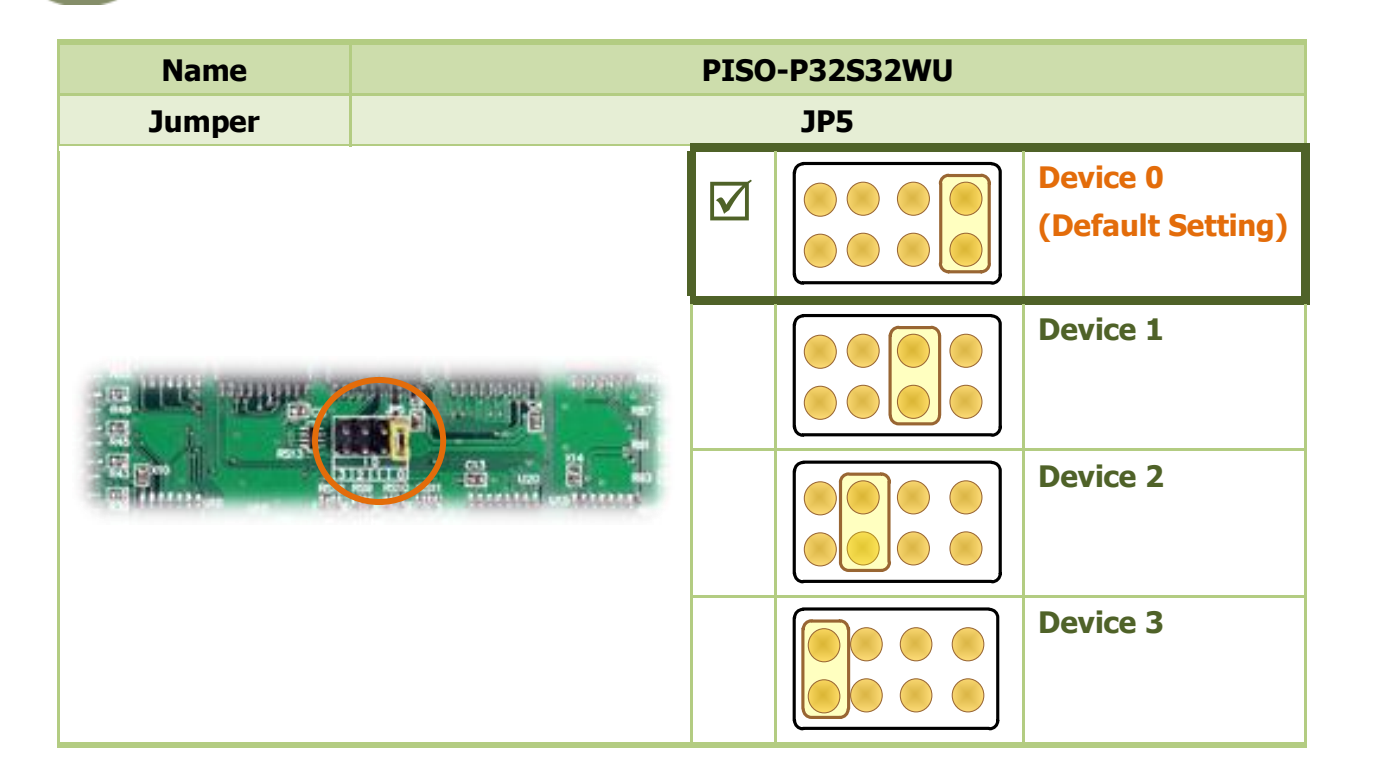

## **Installing Hardware on PC**

- **Step 1: Shut down and power off your computer.**
- **Step 2: Remove the cover from the computer.**
- **Step 3: Select an unused PCI slot.**
- **Step 4: Carefully insert your I/O card into the PCI slot.**
- **Step 5: Replace the PC cover.**
- **Step 6: Power on the computer.**

**After powering-on the computer, please finish the Plug&Play steps according to the prompted messages.**

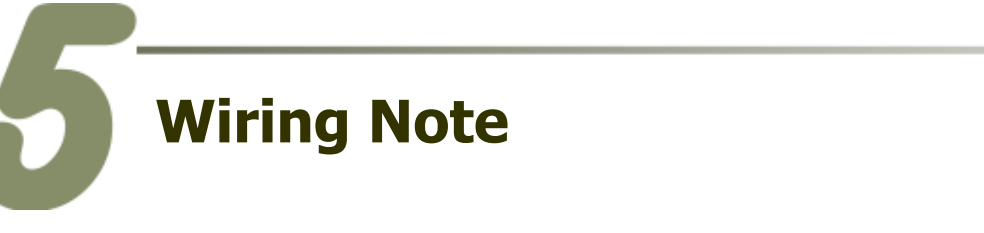

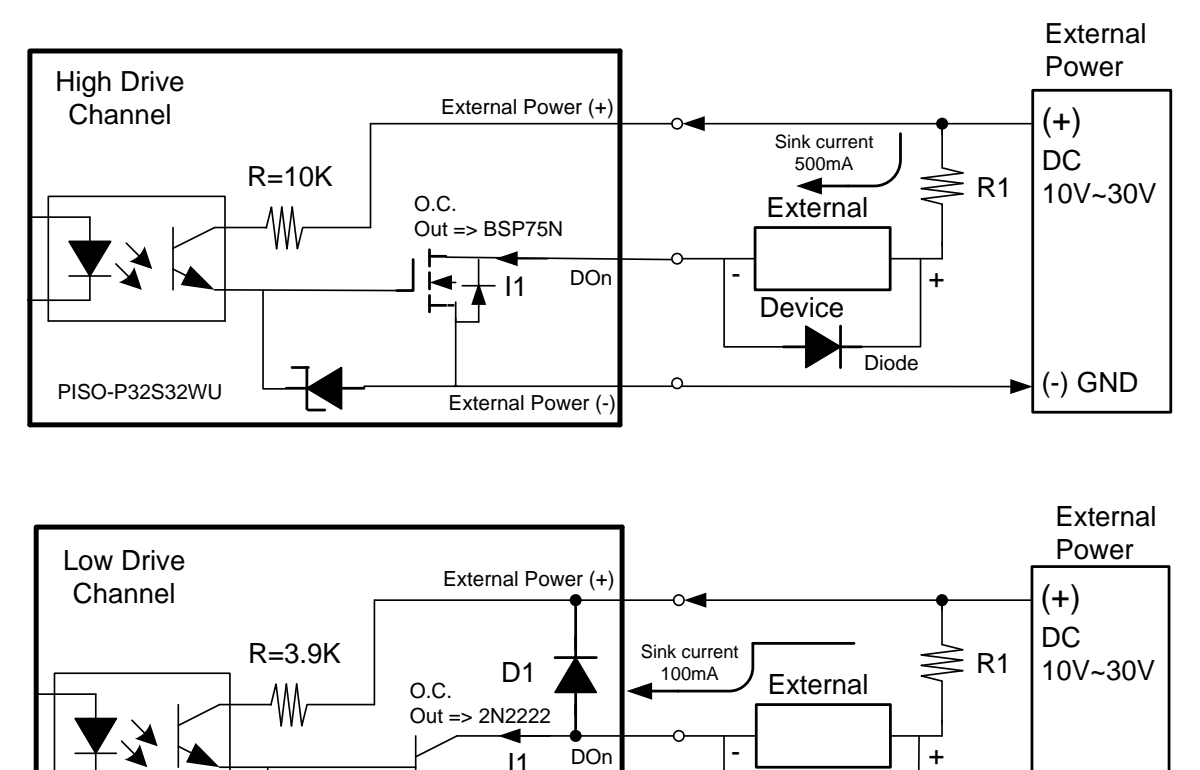

Device

#### **O.C Output Type and Notice!!**

PISO- C64 P32C32

PISO-P32A32 / PISO-A64 P32S32WU

pus Type and Heuten.<br><mark>iving Channel:</mark> Open collector N-channel Power FET (BPS75N). Max. Sink current ( Channel External Power (+) Low Drive channel : Open collector NPN/PNO Transistor . Max. Sink Current Is is 500mA for each channel. DO\_0~3 & DO\_16~19. **High Driving Channel:** Open collector N-channel Power FET (BPS75N). Max. Sink current (NPN)

- R=6.8K

External Power (-) External Power (-)

I1

Out

|R=10K<br>LM<sub>W</sub>

<mark>:</mark> Open collector NPN/PNP Transistor. Max. Sink Current is 1  $m<sub>0</sub>$ -<br>en collector NPN/PNP Transistor. Max. Sink Current is 100mA for E **Low Driving Channel:** Open collector NPN/PNP Transistor. Max. Sink Current is 100mA for Each Channel DO\_4~15 & DO\_20~31. If  $\epsilon$  is external Device Is  $\epsilon$  Is  $\epsilon$  O  $\epsilon$  Is  $\epsilon$  O  $\epsilon$ 

of preventing damage from the counter emf. If your External Device is inductive Load, nect a diode in the External De Ex. Relay...) P32C32 (※Recommend: It is necessary to connect a diode in the External Device end as means

To prevent the board damaged forever by overload, the GND pins (CON1: pin 1/ 18/ High Drive channel : Open collector N-channel Power FET (BPS75N) . Max. Sink **19/ 20, CON2: pin 1/ 18/ 19/ 20) all must be connected with GND of External Power.**

PISO-P32S32WU Quick Start Guide ICP DAS CO., LTD.

Device<br>
Diode<br>
(-) GND

Diode

(-) GND

Device

PISO-PSZSSZWO QUICK Start Guide<br>WebSite: http:// www.icpdas.com.tw E-Mail: service@icpdas.com , service.icpdas@gmail.com

(Recommend : It Is necessary to connect a diode In the External Device end as means

## **Pin Assignments**

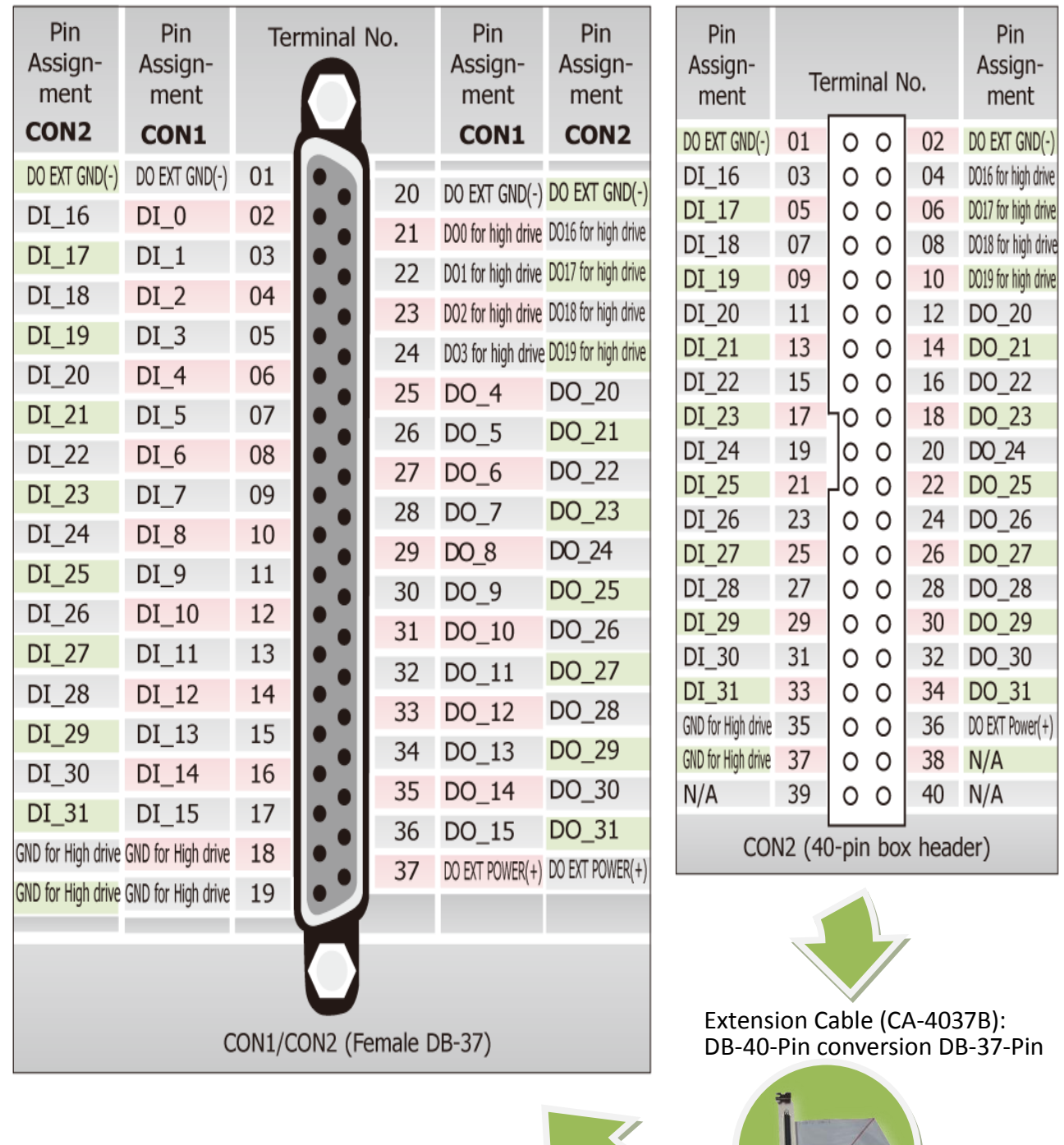

**C** 

## PISO-P32S32WU Quick Start Guide ICP DAS CO., LTD.

FISO-PS2SSSZWO QUICK Start Guide<br>WebSite: http:// www.icpdas.com.tw E-Mail: <u>service@icpdas.com</u> , <u>service.icpdas@gmail.com</u>

## **Self-Test**

## **Prepare for device:**

- $\boxtimes$  DN-37 (optional) wiring terminal board.
- Exterior power supply device. For example: DP-665 (optional)

## **Self-test wiring as follows:**

- **1. Use the DN-37 to connect the CON1 on board.**
- **2. Connect the DI(0-15) with DO(0-15).** (DI0 with DO0 … DI15 with DO15)
- **3.** Power Supply (+24 V) **connects to** DO External Power (Pin37)**.**
- **4.** Power Supply GND **connects to** DO External Power GND (Pin1 and Pin20)**.** Power Supply GND **connects to** GND for High Driver (Pin18 and Pin19)**.**

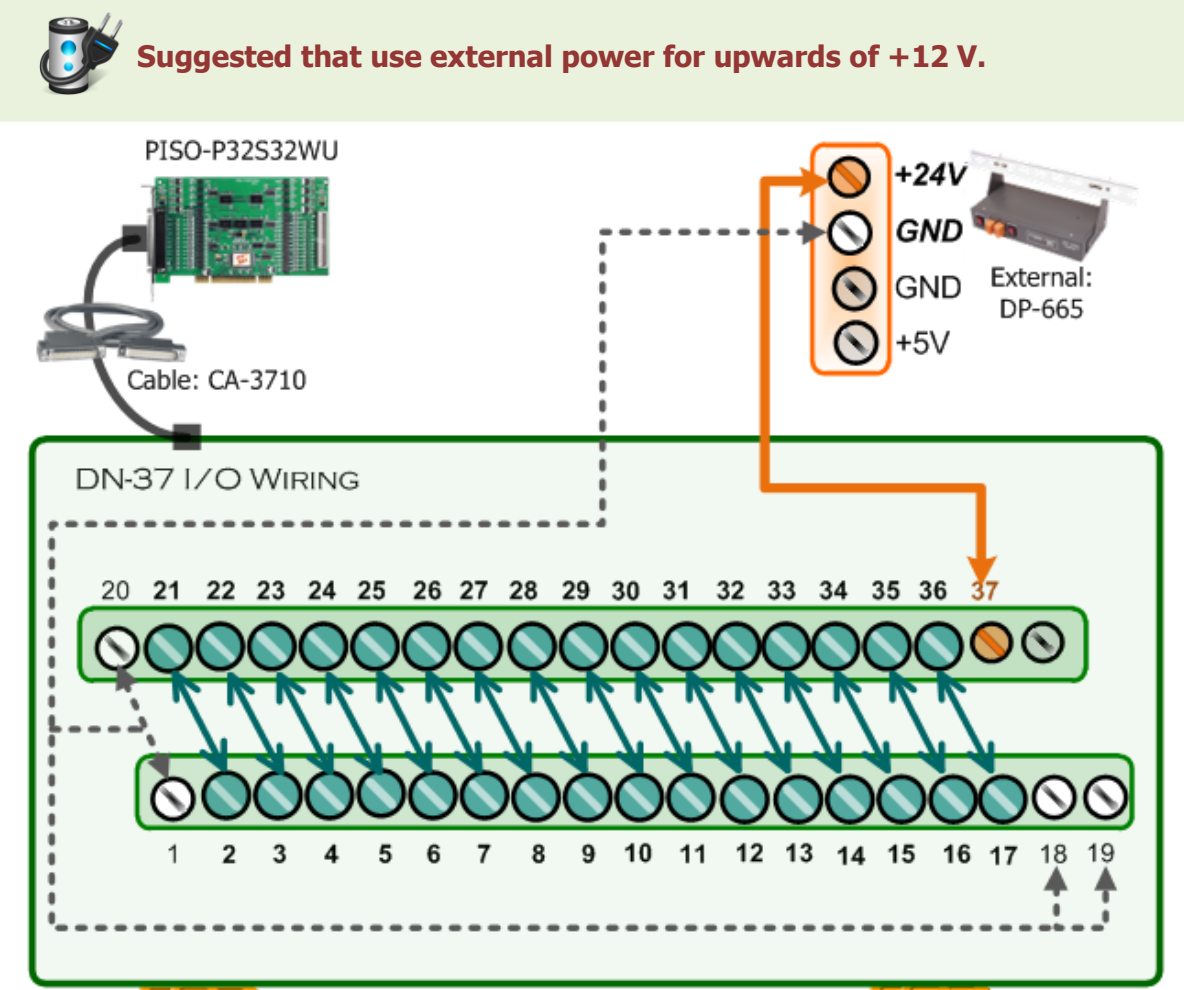

## PISO-P32S32WU Quick Start Guide ICP DAS CO., LTD.

6 WebSite: http:// www.icpdas.com.tw E-Mail: service@icpdas.com , service.icpdas@gmail.com

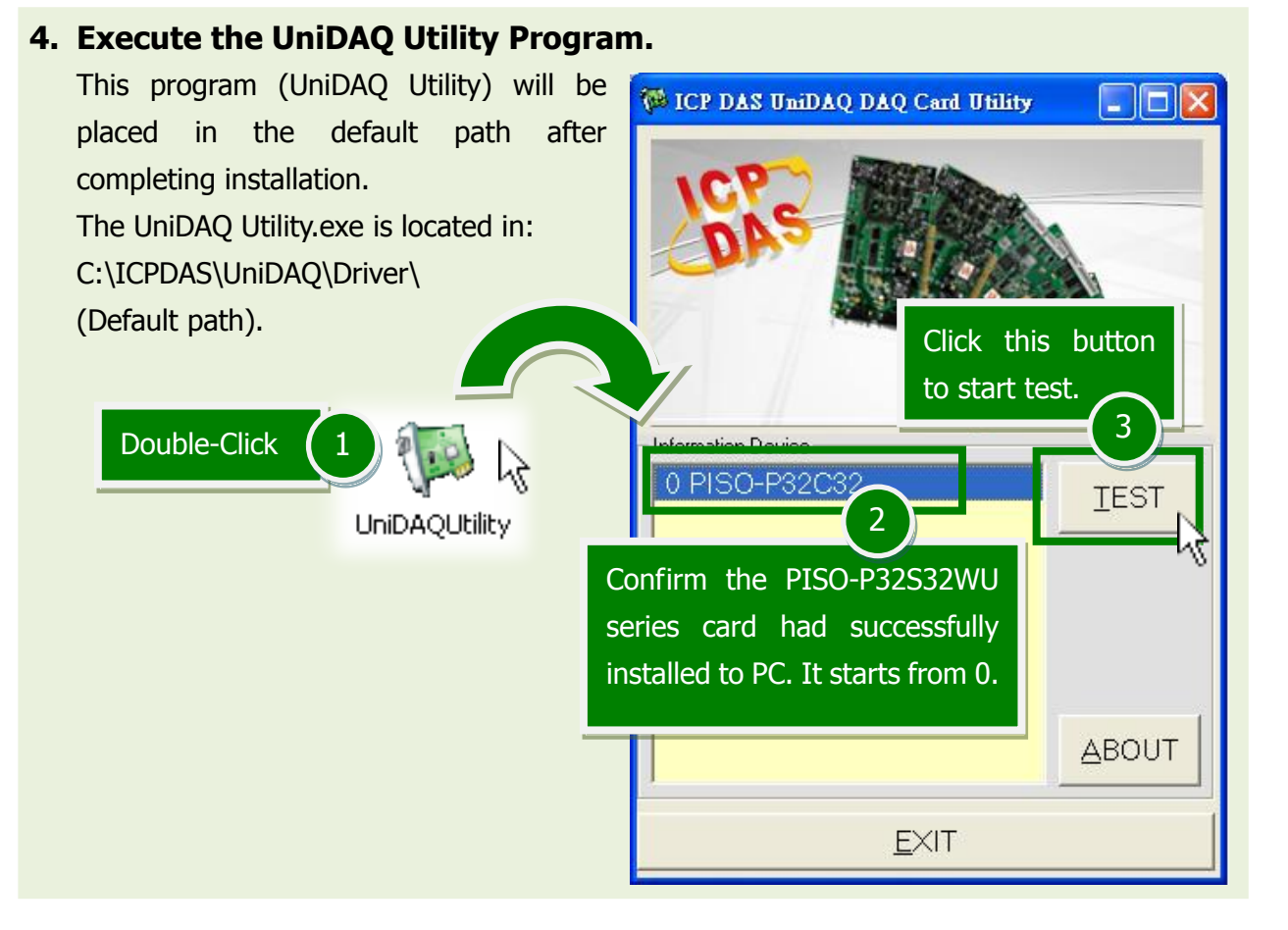

#### Click "Digital Output" item. 4 **N** 0 PISO-P32C32 (CARD ID:F) <u>Liidi</u>X Analog Input Analog Output Digital Input Digital Output Timer/Counter Debug  $\overline{7}$ 6  $\overline{5}$  $\overline{4}$ 3  $\mathfrak{D}$  $\mathbf{1}$  $\Omega$  $ON(1)$ OFF(0)  $6$  Check channel 0, 2, 4, 6 **Port0: DO0-7 Port1: DO8-15** Select the "Port 0" **Port2: N.C.** 5 **Port3: N.C.**Port Number  $HEX$  55 lol  $\left| \rule{0pt}{10pt} \right.$ EXIT

#### **5. Get DIO function test result.**

## PISO-P32S32WU Quick Start Guide ICP DAS CO., LTD.

WebSite: http:// www.icpdas.com.tw E-Mail: service@icpdas.com , service.icpdas@gmail.com

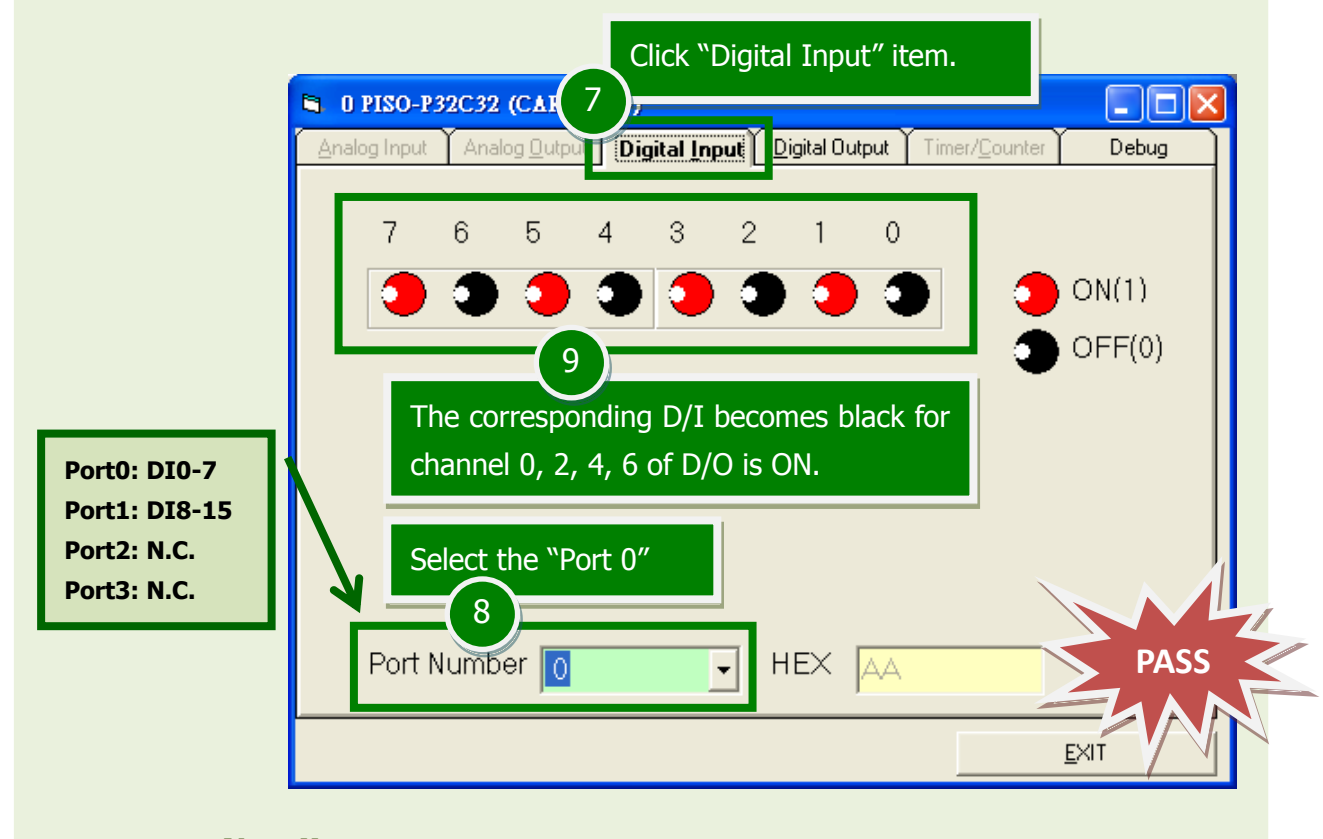

**Note!! All the DI should become red because all the DO is OFF (uncheck).**

## **Related Information**

- **PISO-P32S32WU Card Product Page:** [http://www.icpdas.com/root/product/solutions/pc\\_based\\_io\\_board/pci/piso-p32s32wu.html](http://www.icpdas.com/root/product/solutions/pc_based_io_board/pci/piso-p32s32wu.html)
- DN-37, CA-3710 and DP-665 page (optional): [http://www.icpdas.com/products/DAQ/screw\\_terminal/dn\\_37.htm](http://www.icpdas.com/products/DAQ/screw_terminal/dn_37.htm) [http://www.icpdas.com/products/Accessories/power\\_supply/dp-665.htm](http://www.icpdas.com/products/Accessories/power_supply/dp-665.htm) [http://www.icpdas.com/products/Accessories/cable/cable\\_selection.htm](http://www.icpdas.com/products/Accessories/cable/cable_selection.htm)
- Documentation and Software: CD:\NAPDOS\PCI\UniDAQ\DLL\ <http://ftp.icpdas.com/pub/cd/iocard/pci/napdos/pci/unidaq/>